## 上級行政(社会人経験者)受験申込の際の留意点について

上級行政(社会人経験者)区分で受験申込する際の留意点についてまとめていますの で、必要書類の作成、電子申請を行う前に、必ずご覧ください。

- 1 各種書類について
	- ①必ず「山形市職員採用試験受験案内」を読み、受験要件、試験内容、申込方法などに ついて確認してください。
	- ②市公式ホームページに掲載している「職員採用試験インターネット申込み手続きガイ ド」及び「受験申込みの際の留意事項」を確認してください。
	- ③同じく、市公式ホームページに掲載している、提出書類となる「受験票・写真票」、 「書類選考シート」に記載の内容をよく読んでから作成してください。
	- ④電子申請及び提出書類を確認し、受験要件を満たしているか審査するため、受理まで に時間を要します。例年、申込締切間際に申込が増える傾向にありますので、不備が あった場合、受理できない場合があります。早めの申込を心がけてください。
- 2 受験票・写真票について
- ①この試験区分では、申込時点で、写真票に受験者の写真データが貼り付けられた状態 で「受験票・写真票」を提出してください。
- ②写真データは可能な限り「縦4cm×横3cm」になるように設定し、写真欄に貼り付け てください。

③様式中、氏名欄(2 ヶ所)、撮影年月を漏れなく入力してください。

≪参考≫下記赤枠部分が入力必須項目

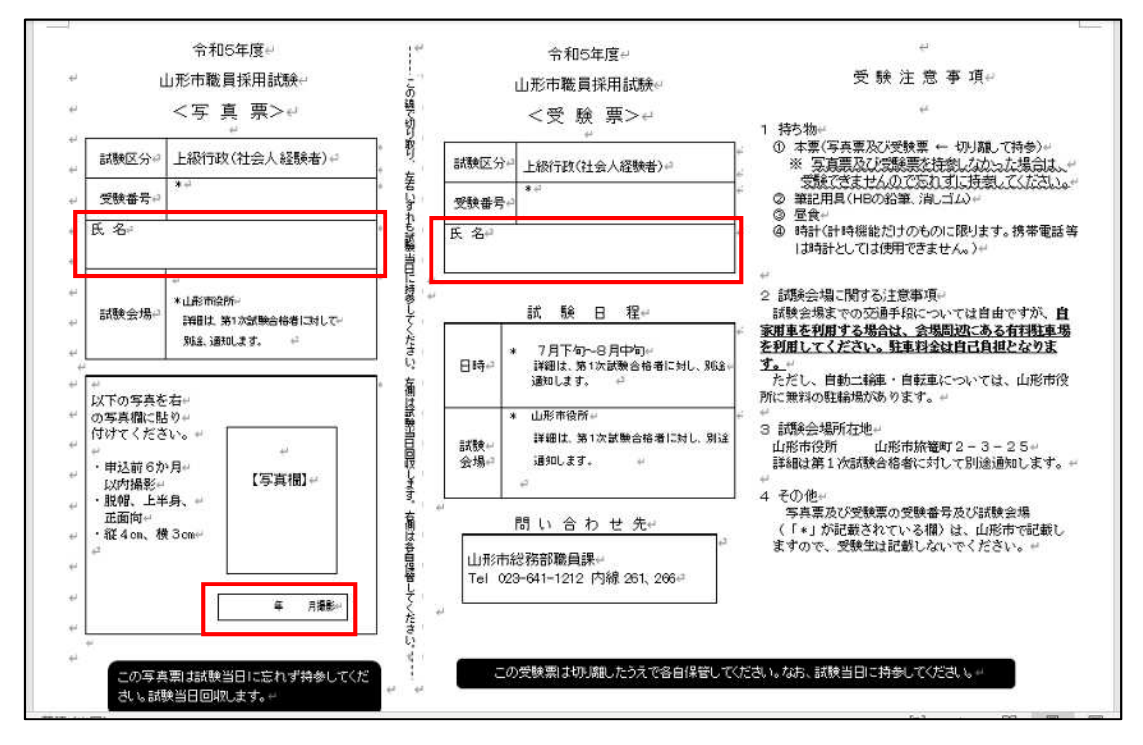

3 書類選考シートについて

①第1次試験の選考に使用しますので、申込の時点で漏れなく記入してください。

- ②資格・免許については、電子申請フォームにも同様に入力してください。ただし、取 得年月日まで正確に記載してください。(年月までの記載が散見されます。)別途、確 認する場合があります。
- ③職歴及び国際貢献活動の期間については、直近の歴から順に記載してください。
- ④最終合格後に職歴要件の確認のため、在職証明書を提出していただきます。記載した 職歴に相違が判明したときは採用されない場合がありますので、在職期間等は正確に 記入してください。
- ⑤資格・免許等、職歴欄に書ききれない場合は、任意の様式を別途作成してください。 ただし、データ形式は Word または Excel 形式で作成し添付してください。
- ⑥上記以外の資料等を添付することは認めません。
- ⑦書類選考シート内のセル(列や行)の幅を変えたり、セルを増減させたりなど、様式 の体裁は変えないでください。書類選考シートは等倍の状態で、全部で 4 ページとな るように作成していただきます。
- ⑧文字の大きさや、フォントなどのデザインは自由ですが、内容がセル内に収まるよう に記載してください(例年、記載内容が見切れているケースがあります)。
- ⑨様式の体裁が守られていない場合、提出後こちらで体裁を整えさせていただきますの で予めご了承ください(これにより受験者の意向と異なる体裁になったとしても責任 を負いません)。
- ⑩以上につき、提出する前に必ず記載内容を確認し、不備がないかよく確認の上、提出 してください。